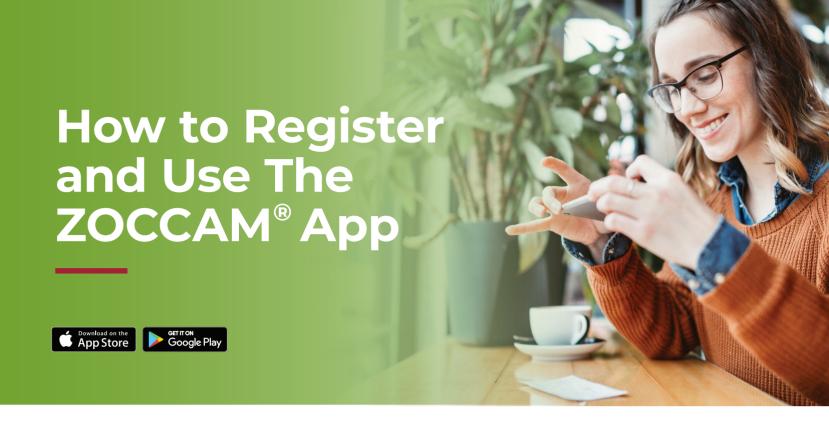

ZOCCAM's innovative platform streamlines transactions by letting you securely send documents, earnest money, and option fee deposits to Stewart Title.

## Register

- 1. Download ZOCCAM from the app store.
- 2. Register with your name, email address and mobile number.

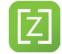

- **3.** Enter real estate license or notary commission, if applicable.
- 4. Verify device with PIN sent via text.
- 5. Create an eight-digit numeric passcode and confirm passcode.

## **Capture Earnest Money Deposit**

- 1. Sign in with your mobile number and the eight-digit numeric passcode you created.
- 2. Select Earnest Money.
- 3. Select Earnest Money again.
- 4. Select Stewart Title and click "OK" to confirm.

## Filter State or Search by City or Zip to Locate Branch Office

- 1. Enter contract information (attach contract from email, if needed).
- 2. Take picture of front and back of check on a dark, well-lit surface.
- 3. Email notifications will be sent to all parties entered.

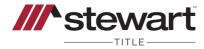